# **A Cloud-Based Retail Management System**

Adewole Adewumi<sup>1</sup>, Stanley Ogbuchi<sup>1</sup>, and Sanjay MIsra<sup>1</sup>

<sup>1</sup> Department of Computer and Information Sciences, Covenant University, Ota, Nigeria {wole.adewumi, stanley.ogbuchi, sanjay.misra}@covenantuniversity.edu.ng

**Abstract.** Retail management systems have been deployed extensively as web applications and stand-alone systems. However, in order to maximize return on investment while also improving on retail business efficiency and performance, it is imperative to explore newer technologies that can be leveraged. Cloud computing shows great potential in this regard; and so it is our aim in this paper to develop a cloud-based retail management system. We realize this by first designing the framework of the system and then implementing it.

**Keywords:** Cloud computing, framework, retail management, point of sale.

## **1 Introduction**

A retail management system is one that is used by retail-inclined organizations like super markets, hardware stores, shopping outlets, e-commerce stores, bookstores, pharmacies and a host of others [1]. Features such as Point of Sale (POS), inventory management, reports & feedbacks, employee management, customer management, and supply chain management are some key components of retail management systems [2]. These systems have mostly been developed and deployed as Web Applications and stand-alone systems [3]. Where they are implemented as stand-alone systems, they tend to be complicated and expensive to maintain by businesses that have little or no IT knowledge [4]. The amount and variety of hardware and software needed to run these systems can also be discouraging [5]. Retailers would require a whole team of experts to install, configure, test, run, secure, and update such systems. In order to maximize return on investment, newer technologies can be explored. Cloud computing in particular shows great potential in this regard [6].

Cloud computing represents a radical change in the way information technology (IT) services are offered to the public [6]. Its concept relies on sharing computing resources rather than owning local servers in order to handle applications [7]. Cloud solutions can be implemented under three major service models namely: Software as a Service (SaaS), Platform as a Service (PaaS) and Infrastructure as a Service (IaaS). They can be deployed as private clouds, public clouds, community clouds or hybrid clouds [8]. It is of utmost importance that cloud computing be greatly applied in the retail industries because it transverses borders and contributes greatly to any Nation's economy [9]. However, as retailers begin to gravitate towards the cloud-based

approach to retail management, they will desire among other things – a platform independent solution and one that is easy to customize to suit changing requirements. A framework that can serve as a guide for implementation and deployment is also desirable [10]. The rest of this paper is thus structured as follows: Section 2 reviews existing systems in this domain. In Section 3, we focus on the design of the proposed system. In Section 4, we implement the retail management solution called SkyRetail based on our design in Section 3. The key user interface modules are also highlighted and discussed in this section. Section 5 concludes the paper.

## **2 Review of Existing Systems**

Microsoft Dynamics Retail Management System is an application from Microsoft that offers small and midsize retailers a complete point of sale (POS) solution that can be adapted to meet unique requirements [11]. It provides centralized control for multistore retailers, and integrates with Microsoft Office system programs. It also offers benefits in; ease of use, automation, efficiency, flexible reporting and scalability. It can be deployed for any form of retail enterprise from pharmaceuticals to grocery stores. The system however is not cloud-based and also targets businesses that run Windows operating system – thus it is not cross-platform.

Lightspeed Cloud is another complete point of sale system [12]. It offers a range of complete retail solution for retailers. Among other things, it offers access to the system from both web and mobile browsers. It also handles inventory, customers/employee management and report generation. According to Lightspeed – the software company that developed the solution, their retail solution is: easy to use; continuously upgraded; cloud based; able to run on Web and mobile browsers; always available; easy to set up and install. The drawback of this system however is that it is not available outside of North America.

Epicor Cloud Retail Software is a SaaS retail solution from Epicor Solutions [13]. It serves small to mid-sized retailers who want to leverage their insufficient IT resources. Epicor delivers a model that significantly reduces capital investment, implementation challenges, and on-going requirements of managing IT. With Epicor, retailers are able to integrate their sales channels, order management, POS systems, inventory, and other operations for access to right information at the appropriate time. Epicor cloud retail software supports: merchandising, store operations, CRM, audit and operations management and planning. The system however is difficult to customize so as to suit a particular organization.

From the drawbacks identified in the existing systems, we intend to realize a retail management solution that is cloud-based; platform independent; able to run on Web and mobile browsers and also easy to customize by any retail organization. This is the motivation behind this paper.

# **3 Design of the Proposed System**

Being software, we incorporate the retail management system into our cloud design framework by modeling it at the SaaS layer - above the PaaS and IaaS layer. The design framework of the proposed system uses a layered structure as depicted in Fig. 1.

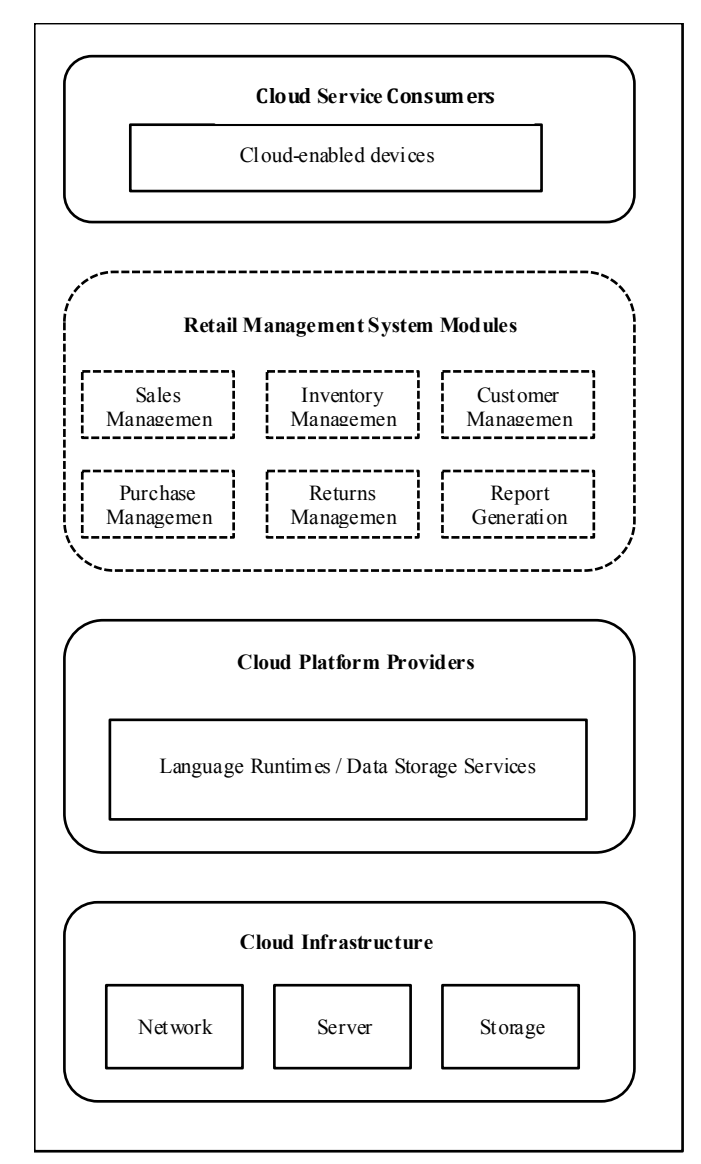

**Fig. 1.** Framework of the proposed retail management system

### **3.1 Cloud Service Consumers**

This refers to devices that will be used to access and use the retail management system. Such devices should be cloud-enabled and include: laptops, tablet computers and smartphones.

### **3.2 Retail Management System Modules**

The proposed retail management system (shown with dashed lines in Fig. 1) will have the following key features: inventory management that makes it easy to add and track retail items; customer management that helps to keep record of customers thus building relationship with them; purchase management to help manage the purchase of supplies; sales management to provide a complete point of sale solution integrated to help deliver sales efficiently; and report generation.

## **3.3 Cloud Platform Providers**

Quite a number of platform providers exist depending on the preference and choice of retail organizations. They generally provide language runtimes and data storage services for their platform. Notable among these cloud platform providers are Microsoft – with their Windows Azure cloud platform  $[14]$  [15] and Google – with its Google App Engine platform [16] [17]. With Windows Azure, applications can be built using any language, framework or tool particularly Python, Java, Ruby, Node.js and PHP. SQL Azure is a service for managing Microsoft SQL databases. The Google App Engine platform provides language runtimes for Python, Java, PHP and Go programming languages. Google Cloud SQL is the service provided for maintaining and administering MySQL databases.

#### **3.4 Cloud Infrastructure**

Cloud platform providers leverage their platforms with their own cloud infrastructure. So Microsoft and Google as well as other platform providers support their respective platforms through their cloud infrastructure, which includes: networks, servers and storage.

## **4 Implementation of the Proposed System**

We implemented a cloud-based retail management solution called SkyRetail based in the design in Section 3. The cloud platform provider used was Microsoft with its Windows Azure platform. In order to realize the retail management system modules, we leveraged on Open Source Point of Sale – an open source POS solution developed in PHP and hosted on SourceForge repository and the Web address is given as -

http://sourceforge.net/projects/opensourcepos/. The modules of the retail management system are discussed in the sub-sections that follow:

### **4.1 Home Page**

This is the first page the user is redirected to after logging into the system. It displays a list of available modules to that particular user. It is shown in Fig. 2.

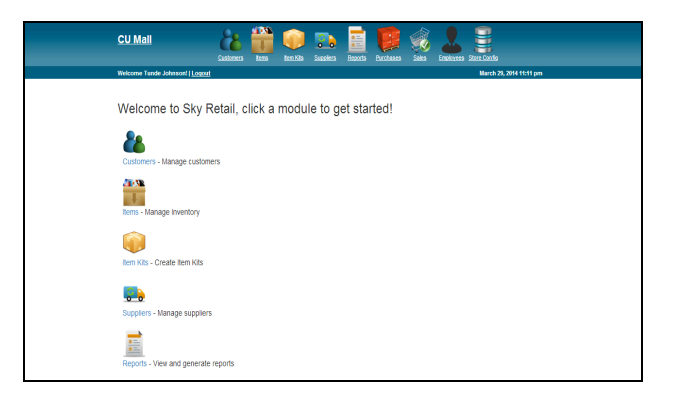

**Fig. 2.** Sky Retail Home Page

#### **4.2 Customer Management Module**

This administers the customer relationship management of the system. Here, the user can add new customers; view customers' details and also make changes. The Customers link on the application homepage or menu bar launches this module. The page lists out existing customers associated with the retail store. The tick box on the first column is to select customer(s) so that operations such as deleting and emailing can be carried out. Customer information can be updated by clicking the edit link on the last column. A new customer is added by filling the form displayed after pressing "New Customer" button. The search box allows the operator to search for a customer by typing a string, which could be part of the customer's name. Multiple customer information can be added to the system by clicking excel import button. The module's interface is shown in Fig. 3.

|   | <b>Last Name</b> | First Name | $0$ E-Mail               | <b>C</b> Phone Number | $\bullet$ |
|---|------------------|------------|--------------------------|-----------------------|-----------|
|   | Alima            | Chinedu    | alimachinedu@gmail.com   | 081-8098-5436         | edit      |
|   | Aminu            | Femi       | Femiaminu@outlook.com    | 081-8003-6430         | edit      |
| о | Fola             | Kola       | kfola@yahoo.com          | 081-8098-5430         | edit      |
| о | Ibukun           | Otundeko   | ibk@gmail.com            | 070-2657-2121         | edit      |
| о | Oabuchi          | Stanley    | stanlevogbuchi@gmail.com | 081-8096-6334         | edit      |
| о | Timi             | Bukola     | bukot@gmail.com          | 080-2096-5430         | edit      |
| Ċ | Tola             | Loko       | lokoT@yahoo.com          | 070-5245-5430         | edit      |

**Fig. 3.** Overview of the Customer Management Module

## **4.3 Inventory Management Module**

This controls the inventory of the retail store. It provides options to add items, view the inventory details of a particular item and also make updates or changes to items. The user can group similar items into item kits. The module is depicted in Fig. 4.

|                                                            | Search Options : [3]       |                   |                         |                    |                   |   |              |      |          |                     |  |
|------------------------------------------------------------|----------------------------|-------------------|-------------------------|--------------------|-------------------|---|--------------|------|----------|---------------------|--|
| $F$ Delete<br><b>Bulk Edit</b><br><b>Generate Barcodes</b> |                            |                   |                         |                    |                   |   |              |      |          |                     |  |
| <b>UPC/EAN/ISBN -</b>                                      | <b>Item Name</b>           | <b>Category</b>   | Cost Price<br>$\bullet$ | Unit Price         | Tax<br>Percent(s) | ٠ | Quantity     |      |          | Inventory           |  |
| ш                                                          | Amazing Deodorant          | <b>Body Spray</b> | N220.00                 | N450.00            |                   |   | 48.00        | edit | inv      | details             |  |
| о                                                          | Belloxi Crackers           | Snacks            | N10.00                  | N20.00             |                   |   | 300.00       | edit | inv      | details             |  |
| O                                                          | <b>Black Deodorant</b>     | <b>Body Spray</b> | N170.00                 | N300.00            |                   |   | 50.00        | edit | Inv      | details             |  |
| о                                                          | <b>Bottle Groundnut</b>    | Provisions        | N200.00                 | N350.00            |                   |   | 34.00        | edit | inv      | details             |  |
| о                                                          | <b>Bran Flakes</b>         | Cereal            | N350.00                 | <b>N600.00</b>     |                   |   | 62.00        | edit | inv      | details             |  |
| o                                                          | Chelsea Bread              | Bread             | N35.00                  | <b>N70.00</b>      |                   |   | 68.00        | edit | inv      | details             |  |
| о                                                          | Coco Pops                  | Cereal            | #500.00                 | N750.00            |                   |   | 50.00        | edit | inv      | details             |  |
| o                                                          | <b>Digestive Biscuit</b>   | Snacks            | N70.00                  | N100.00            |                   |   | 230.00       | edit | Inv      | details             |  |
| Ċ                                                          | <b>Hebron Bread</b>        | Bread             | N125.00                 | N180.00            |                   |   | 89.00        | edit | inv      | details             |  |
| u                                                          | Hungry Man Bread           | Bread             | N100.00                 | N150.00            |                   |   | 124.00       | edit | inv      | details             |  |
| о                                                          | Indomie Carton             | Provisions        | N1200.00                | N1600.00           |                   |   | 150.00       | edit | inv      | details             |  |
| o                                                          | Kellogs Corn<br>Flakes     | Cereal            | N550.00                 | N800.00            |                   |   | 50.00        | edit | inv      | details             |  |
| Ω                                                          | Kellogs fruit and<br>fibre | Cereal            | N480.00                 | N750.00            |                   |   | 50.00        |      | edit inv | details             |  |
|                                                            | Nasco Corn flakes          | Cereal            | #300.00                 | N600.00            |                   |   | 50.00        | edit | inv      | details             |  |
|                                                            | Files Colombia             | $(2)$ = $   +$    | <b>ALEED DO</b>         | <b>ALCOHOL CUS</b> |                   |   | <b>CO OD</b> |      |          | width been defeated |  |

**Fig. 4.** Overview of the Inventory Management Module

### **4.4 Supplier Management Module**

This provides an interface for managing the retail vendors associated with the store. The Suppliers hyperlink on the application home page or menu bar directs the user to this module. A list of existing store suppliers is displayed. Provided are different links and buttons to conduct varying operations. The tick box on the first column is used to select customer(s) for performing operations such as deleting and emailing. A supplier detail can be updated by clicking the Edit link on the last column. A new supplier is added by filling the form displayed after pressing "New Supplier" button in Fig. 5.

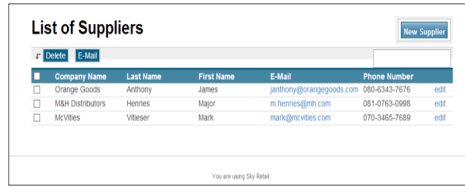

**Fig. 5.** Overview of the Supplier Management Module

# **4.5 Reports**

This module makes it possible to generate various reports based on a retail store's transactions. The interface is depicted in Fig. 6. Sample reports generated by the system are shown in Figs.  $7 - 8$ 

| 01/01/1970-03/30/2014 |            |                        |               |                                                     |                 |              |                  |               |                     |                 |
|-----------------------|------------|------------------------|---------------|-----------------------------------------------------|-----------------|--------------|------------------|---------------|---------------------|-----------------|
| Sale ID<br>٠          | Date       | <b>Items Purchased</b> | Sold By       | Sold To                                             | <b>Subtotal</b> | <b>Total</b> | Tax              | Profit        | <b>Payment Type</b> | <b>Comments</b> |
| POS <sub>1</sub><br>٠ | 2014-03-10 | 3.00                   | Tunde Johnson |                                                     | N1800.00        | N1800.00     | N0.00            | N750.00       | Cash: ?2000.00      | 0               |
| POS <sub>2</sub><br>٠ | 2014-03-26 | 2.00                   | Tunde Johnson |                                                     | N900.00         | N900.00      | N0.00            | N460.00       | Cash: ?900.00       | $\theta$        |
| POS <sub>3</sub><br>٠ | 2014-03-26 | 1.00                   | Tunde Johnson |                                                     | N350.00         | N350.00      | N0.00            | N150.00       | Cash: 7850.00       | $\theta$        |
| POS <sub>4</sub><br>٠ | 2014-03-27 | 3.00                   | Tunde Johnson |                                                     | N320.00         | N320.00      | NO <sub>00</sub> | N125.00       | Cash: 2400.00       | o               |
| POS <sub>5</sub><br>٠ | 2014-03-28 | 1.00                   | Tunde Johnson | Femi Aminu                                          | N150.00         | N150.00      | NO.00            | <b>N50.00</b> | Cash: ?150.00       | $\circ$         |
|                       |            |                        |               | Subtotal: N3520.00<br>Total: #3520.00<br>Tax: NO.00 |                 |              |                  |               |                     |                 |

**Fig. 6.** This figure shows the view of detailed sales report

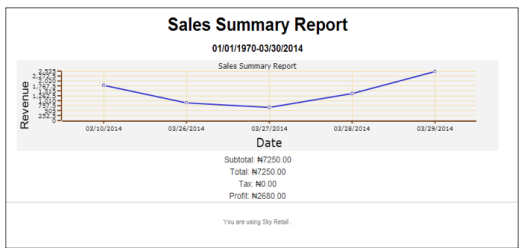

**Fig. 7.** This figure shows the graphical view of sales summary report.

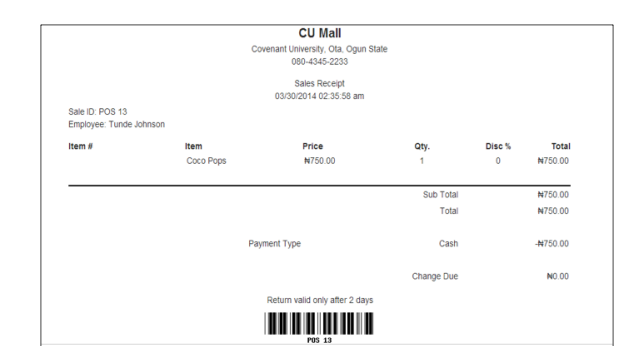

**Fig. 8.** This figure shows the view of Sales receipt.

## **4.6 Purchases Module**

This module manages the purchase of items from the suppliers. Clicking the "Purchase" link on the application menu bar or home page directs the user to this module. Items are added by simply searching for the item in the Find/Scan Item search box and selecting from the search dropdown. More items can be added by repeating this procedure. The sales detail for each item can be added in the text boxes provided. The supplier involved can be optionally added if the supplier exists in the system by typing the supplier's name into Select Supplier text box. The user then selects the payment type and inputs the payment amount tendered. The Finish button is clicked to complete the purchase order. The purchase is completed and the receipt is displayed. The purchase module is depicted in Fig. 9.

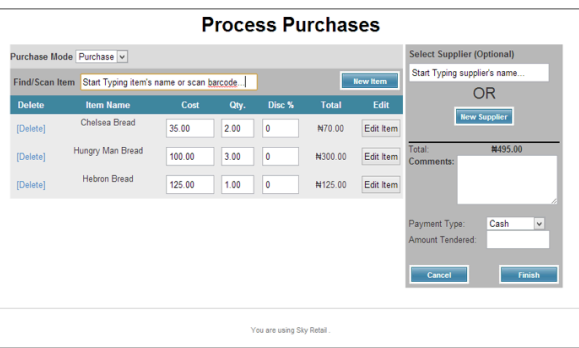

**Fig. 9.** This figure shows the overview of purchase module.

#### **4.7 Sales Management Module**

This modules handles item sale processes. The Sales hyperlink on the application menu bar/home page launches the module. Items are added by simply searching for the item in the Find/Scan Item search box and selecting from the search drop down. More items can be added by repeating this procedure. The sales detail for each item can be added in the text boxes provided. The user can optionally choose to add the customer involved if the customer exists in the system. The user then selects the payment type and input the payment amount tendered. The Add Payment button is then clicked to submit payment. The user can decide to either complete the sale by clicking the Complete Sale button or suspend the sale by clicking the Suspend Sale button. If the sale is completed then the receipt will be displayed. Fig. 10 shows this module.

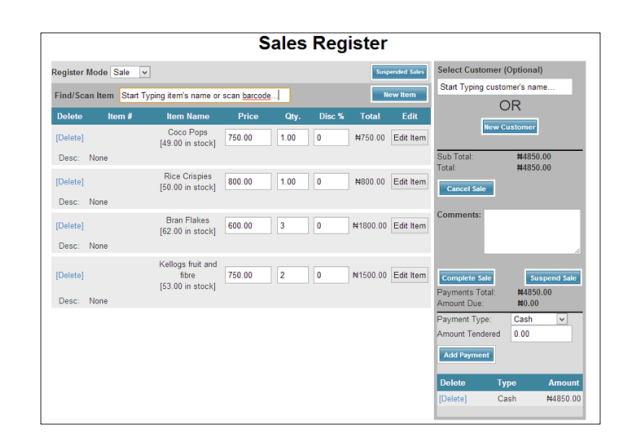

**Fig. 10.** This figure shows the overview of the sales module.

### **4.8 Returns Management Module**

This manages the return of the sold items of the retail store. For purchase returns, the Purchase link is clicked, then from the resulting page the user changes the mode to Returns by selecting returns from the purchase select dropdown. All necessary fields are filled and the Finish button is clicked to complete the purchase return. Clicking the Sales link and changing the register mode to returns can manage sales returns. The necessary fields are to be completed before the sales returns can be successful. This is depicted in Figs. 11 and 12.

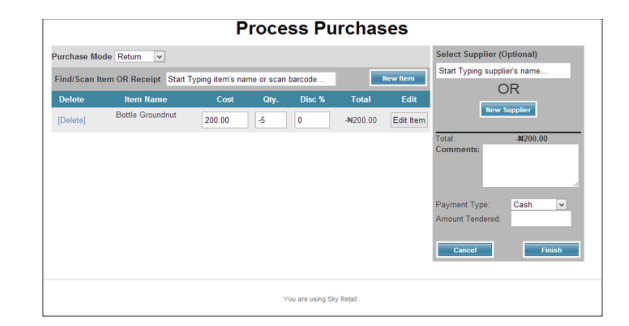

**Fig. 11.** This figure shows the Purchase Return module.

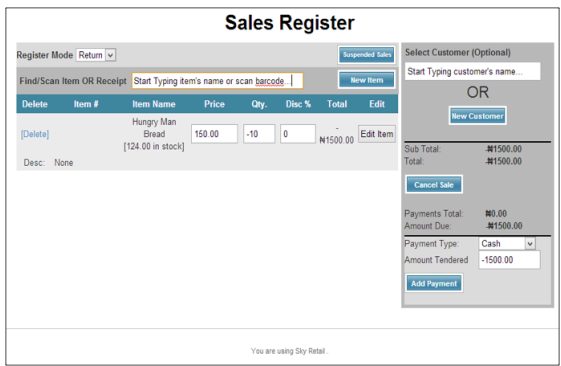

**Fig. 12.** This figure shows the Sales Return module

# **5 Conclusion**

The cloud approach to implementing a retail management system adopted in this project offers massive benefits to retail organizations in managing retail operations. It will help them to overcome the high costs of running and maintaining technology infrastructure in-house. Also, the retailer can easily scale up or scale down compute resources effectively as the volume of the demand may be. Cloud computing will allow the retail organization to focus more attention on core activities of efficiency of workflow and business operations rather that maintaining servers or systems. Furthermore, Sky retail has demonstrated the viability of the framework on which it is developed.

The retail management solution developed in this paper needs to be tested and validated by would-be users and so usability studies of the system will be conducted as part of future work. Also, as a way of improving the core features of Sky Retail we

will be integrating third-party tools such as a payment gateway to process card payments and also SMS services to deliver instant messages or reports to the users.

# **References**

- 1. Bajaj, C., Srivastava, N. V., Tuli, R.: Retail management, vol. 8. Oxford University Press (2005)
- 2. Stevenson, W. J., Hojati, M.: Operations management, vol. 8. Boston: McGraw-Hill/Irwin (2007)
- 3. Andersen, R.: The rhetoric of enterprise content management (ECM): Confronting the assumptions driving ECM adoption and transforming technical communication, Technical Communication Quarterly, vol. 17 (2007) 61-87
- 4. Power, D.: Supply chain management integration and implementation: a literature review, Supply chain management, vol. 10, (2005) 252-263
- 5. Carr, N. G.: IT doesn't matter, Educause Review, vol. 38, (2003) 24-38
- 6. Marston, S. Li, Z., Bandyopadhyay, S., Zhang, J., Ghalsasi, A.: Cloud computing—The business perspective, Decision Support Systems, vol. 51 (2011) 176-189
- 7. Rosenthal, A., Mork, P., Li, M. H., Stanford, J., Koester, D., Reynolds, P.: Cloud computing: a new business paradigm for biomedical information sharing, Journal of Biomedical Informatics, vol. 43 (2010) 342-353
- 8. Sotomayor, B., Montero, R. S., Llorente, R. M., Foster, I.: Virtual infrastructure management in private and hybrid clouds, IEEE Internet Computing, vol. 13 (2009) 14-22.
- 9. Moessner, K. Le Gall, F., Cousin, P.: Internet of Things Strategic Research and Innovation Agenda, Internet of Things: Converging Technologies for Smart Environments and Integrated Ecosystems, vol. 7 (2013)
- 10.Zhang, Z., Lee, M. K., Huang, P., Zhang, L., Huang, X.: A framework of ERP systems implementation success in China: An empirical study, International Journal of Production Economics, vol. 98 (2005) 56-80
- 11.Microsoft Dynamics RMS, Microsoft Dynamics RMS Overview, Available at: http://www.microsoft.com/en-us/dynamics/rms-overview.aspx Date accessed: 29th July, 2014
- 12.LightSpeed, Light Speed Retail, Available at: http://www.lightspeedretail.com, Date accessed: 29th July, 2014
- 13.Epicor, Epicor Cloud Retail Software, Available at: http://www.epicor.com/Cloud/Pages/Cloud-Retail.aspx Date accessed: 29th July, 2014
- 14.Hill, Z., Li, J., Mao, M., Ruiz-Alvarez, A., Humphrey, M.: Early observations on the performance of Windows Azure, 19th ACM International Symposium on High Performance Distributed Computing (2010) 367-376
- 15.Windows Azure, Microsft Cloud Platform, Available at: https://azure.microsoft.com/en-us/, Date accessed: 29th July, 2014
- 16.Buyya, R., Yeo, C., Venugopal, S., Broberg, J., Brandic, I.: Cloud computing and emerging IT platforms: Vision, hype, and reality for delivering computing as the 5th utility, Future Generation computer systems, vol. 25 (2009) 599-616
- 17.Google App Engine, Google App Engine: Platform as a Service, Available at: https://developers.google.com/appengine/, Date accessed: 29th July, 2014.